# 佛山市顺德区新型忍及病毒肺炎危情防控部为人会

主动公开 顺新冠防〔2021〕392 号

## 佛山市顺德区新型冠状病毒肺炎疫情防控 指挥部办公室关于加强企业人员 (来)返顺自主申报的通知

各镇人民政府、街道办事处,区属各部门,市垂直管理各单位:

近日,东莞市大朗镇发现多例本土病例,广州发现境外输 入奥密克戎阳性病例,我省的疫情防控仍处于严峻的阶段。在 区新型冠状病毒肺炎疫情防控指挥部办公室统一部署下,为更 好掌握企业人员的出行情况,实现及时干预、精准防控,区委 政法委会区政务服务数据管理局, 依托"i 顺德"APP, 在原有 "涉疫地区(来)返顺自主申报平台"基础上,增加"企业人 员涉疫地区(来)返顺自主申报"模块(以下简称"企业申报"), 该功能已干 12 月 23 日通过测试并上线使用, 现就加强"企业 申报"平台宣传及推广,通知如下:

一、增强责任意识,主动进行申报

全区所有企业应增强疫情防控的责任意识,明确疫情防控 需要社会全体的参与。企业相关管理人员需摸清工作人员的出

行情况,若企业工作人员出行途径涉疫地区并在涉疫地区停留, 需在"i 顺德"企业申报模块进行统一上报。企业申报平台操作 指引详见附件。

二、全面推广"i顺德",助力疫情防控

为切实做好"企业申报"应用工作,请各单位及下属事业 单位、社会群体充分发挥阵地领域,加强"企业申报"功能应 用推广工作,通过线上、线下结合等方式开展"企业申报"平 台宣传。请各镇(街道)、各部门通过各种渠道积极动员辖区 内企业使用,提高我区线索渠道来源,减少疫情传播风险。

附件:《涉疫地区(来)返顺自主申报平台》(个人及企 业申报)操作指引

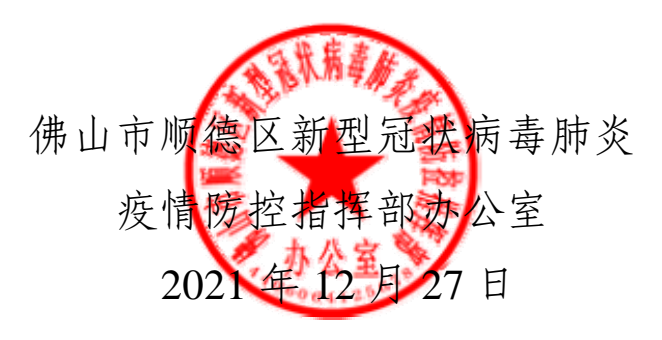

附件

## 《涉疫地区(来)返顺自主申报平台》 (个人及企业申报)操作指引

第一步 下载"i 顺德" APP

"i 顺德"APP 已在各大应用商城上线,苹果手机用户可前 往苹果 AppStore,搜索"i 顺德"下载;安卓手机用户可在华为、 三星、OPPO、vivo、360、联想等第三方应用市场,搜索"i 顺 德"下载,也可点击链接下载:

http://sdbst2.shunde.gov.cn/sdbst/public/toDownload 或者扫描下方二维码下载!

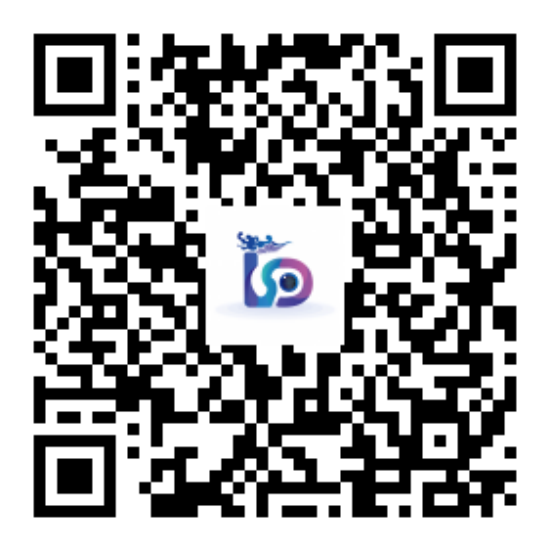

第二步 注册登录"i 顺德" APP

打开"i 顺德"APP, 点击"我的"页面, 再点击"立即登 录"进入到登录页面,如果未曾注册账号,则点击"注册新用 户"后在注册页面填写姓名、居民身份证、手机号码完成验证 后即可完成注册。如果已经注册,直接输入注册时填写的手机 号或居民身份证,验证后即可登录。

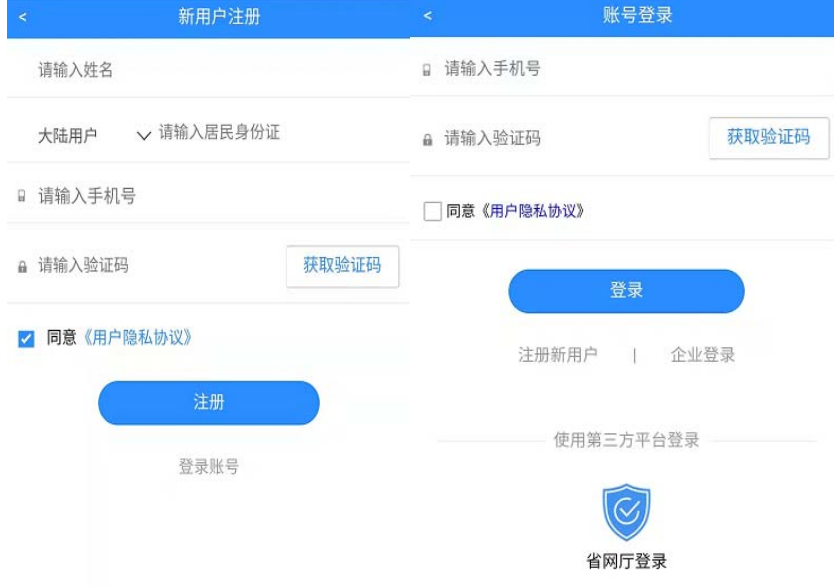

### 第三步 进入涉疫地区(来)返顺自主申报平台

打开"i 顺德"APP, 进入首页, 点击"防疫专栏"栏目的 "自主申报"应用即可进入中高风险返顺自主申报平台,这里 可以选择"个人自主申报"和"企业单位申报"。

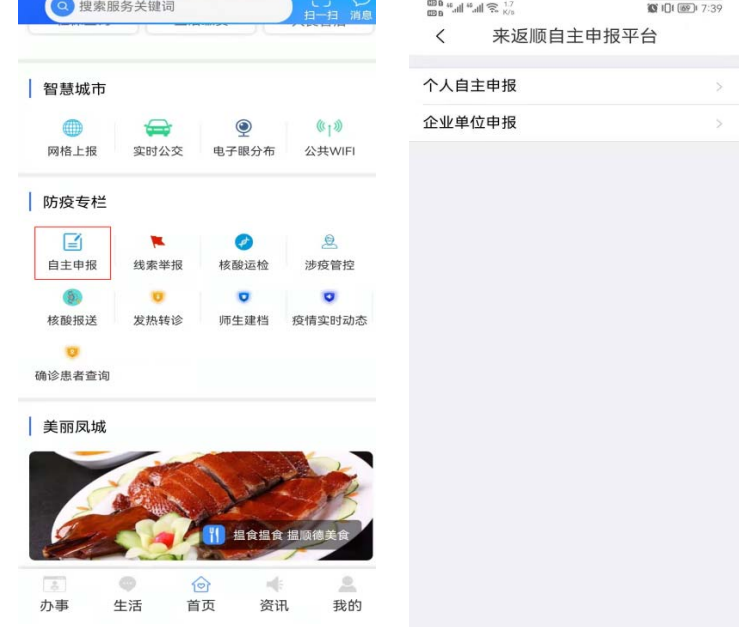

#### 第四步 填写申报信息

(一)个人申报。

1. 选择"个人自主申报"后,可以选择"本人填写"或者 "他人填写"填写对应信息,需填写内容包括:

(1)姓名,填写个人或者他人的名字;

(2)证件类型,选择身份证、护照、学生证、军官证、毕 业证、驾驶证、其他证件;

(3)身份证、手机号、性别填写完成即可;

(4)全部信息核对无误之后,点击下一步。

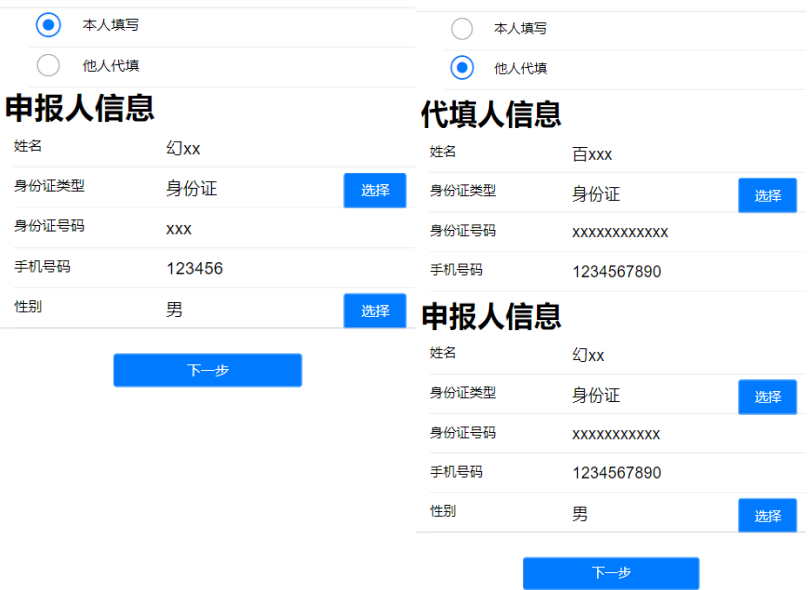

2. 在"入顺信息"和"健康情况"填写完成即可提交,需 填写内容句括:

(1)对应的中高风险地区来顺时间;

(2)选择来顺方式(飞机、火车、客运、其他方式);

(3)交通工具编号,抵顺地点,出发地,目的地,目的地 具体地址,填写相对应的信息;

(4)选择自己的体温情况(正常 37.3℃以下,低热 37.3℃—37.9℃,中热 38℃—39℃,高热 39℃以上);

(5)查看自身情况,选择自身符合的情况(没有出现症状、 两周内有与确诊患者接触、感冒样症状:乏力、精神差、咳嗽、 发烧、肌肉痛、头痛、踹憋、呼吸急促、恶心呕吐、腹泻、心 慌、胸闷、结膜炎(红眼病样表现: 眼睛涩、红、分泌物), 全部核实无误提交即可。

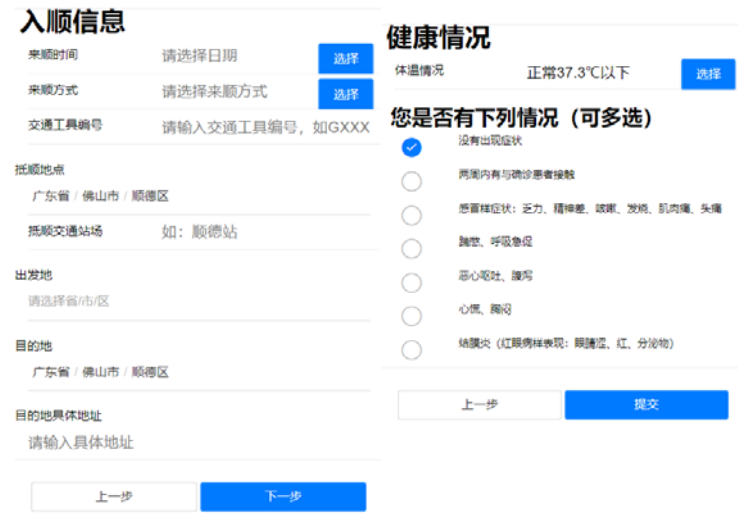

(二)企业申报。

1. 选择"企业单位申报"后,可以填写对应信息,需填写内 容有申报企业信息和企业出行人信息包括:

(1)企业名称,自行输入企业名称或通过信用代码获取对应 的企业名称;

(2)企业信用代码,需要自行输入企业信用代码;

(3)填报人和联系方式,企业申报负责人的名字和联系方 式,企业信息填写完成后,当下次申报时既可获取上次填报的企 业信息;

(4)姓名,申报负责人填写企业出行人的名字;

(5)证件类型,选择身份证、护照、学生证、军官证、毕业 证、驾驶证、其他证件;

(6)身份证、手机号、性别、备注填写完成即可;

(7)添加出行人,这里可以根据企业申报的情况,同时添加 多位出行人信息;

(8)全部信息核对无误之后,点击下一步。

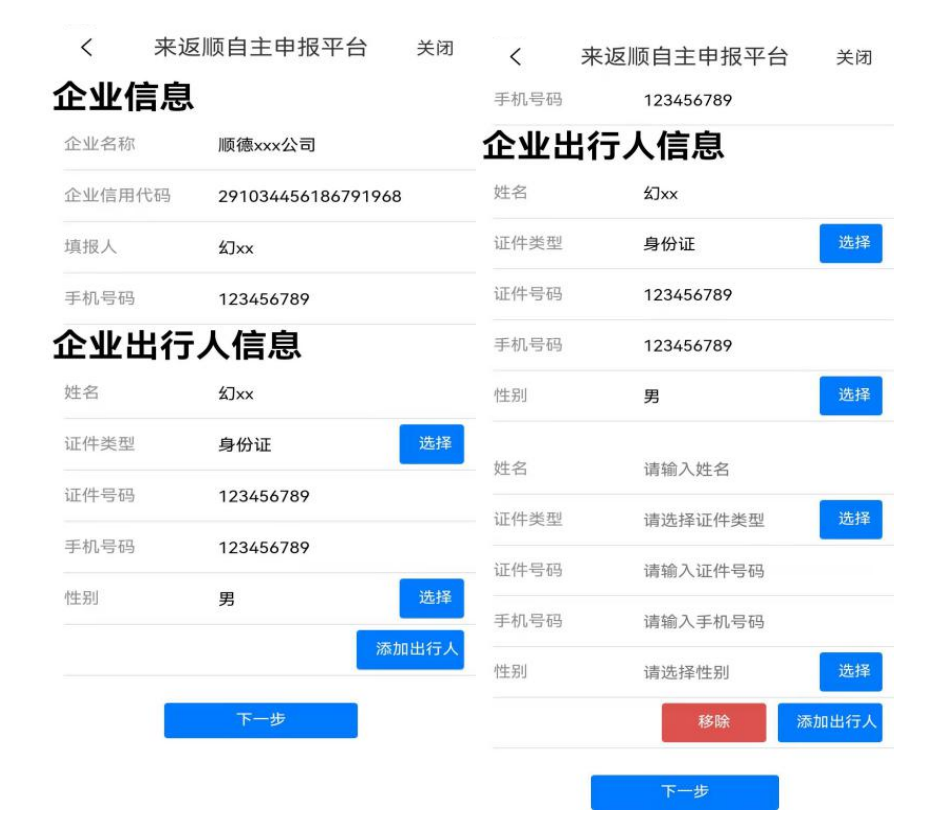

2. 在"入顺信息"和"健康情况"填写完成即可提交,需填 写内容包括:

(1)对应的中高风险地区来顺时间;

(2)选择来顺方式(飞机、火车、客运、其他方式);

(3)交通工具编号,抵顺地点,出发地,途经地,目的地, 目的地具体地址,填写相对应的信息;

(4)选择自己的体温情况(正常 37.3℃以下,低热 37.3℃—37.9℃,中热 38℃—39℃,高热 39℃以上);

(5)查看自身情况,选择自身符合的情况(没有出现症状、 两周内有与确诊患者接触、感冒样症状:乏力、精神差、咳嗽、 发烧、肌肉痛、头痛、踹憋、呼吸急促、恶心呕吐、腹泻、心慌、 胸闷、结膜炎(红眼病样表现:眼睛涩、红、分泌物),全部核实 无误提交即可。

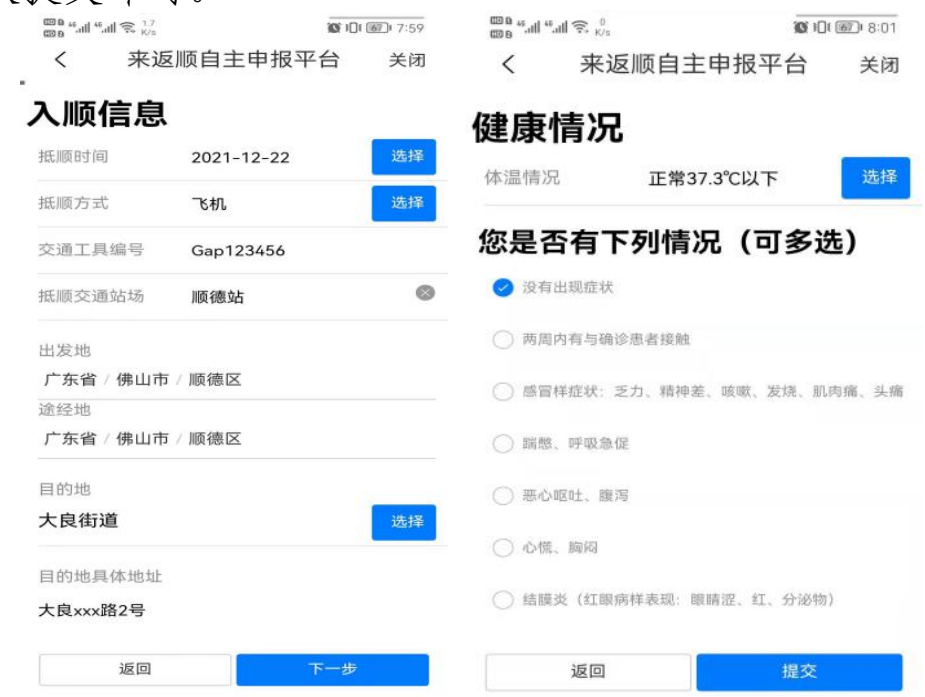

抄送:区纪委监委,区委各部委办,区人大办、政协办,区法院、检 察院、人武部,区各人民团体。